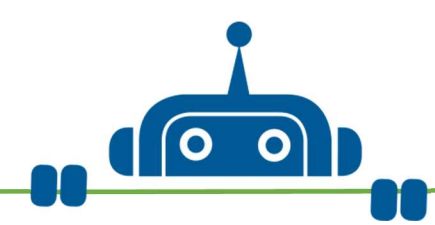

## Mission 1: Dash stellt sich vor

Dash ist stolz darauf, ein Roboter zu sein. Er möchte dir zeigen, was er alles kann. Aber dafür braucht er deine Hilfe!

#### Das brauchst du:

Dash, Tablet

So geht es los: Öffne die App "Wonder" und starte den "Erfinder-Modus". Lege dort ein "Neues Programm" an. Verbinde dich mit Dash.

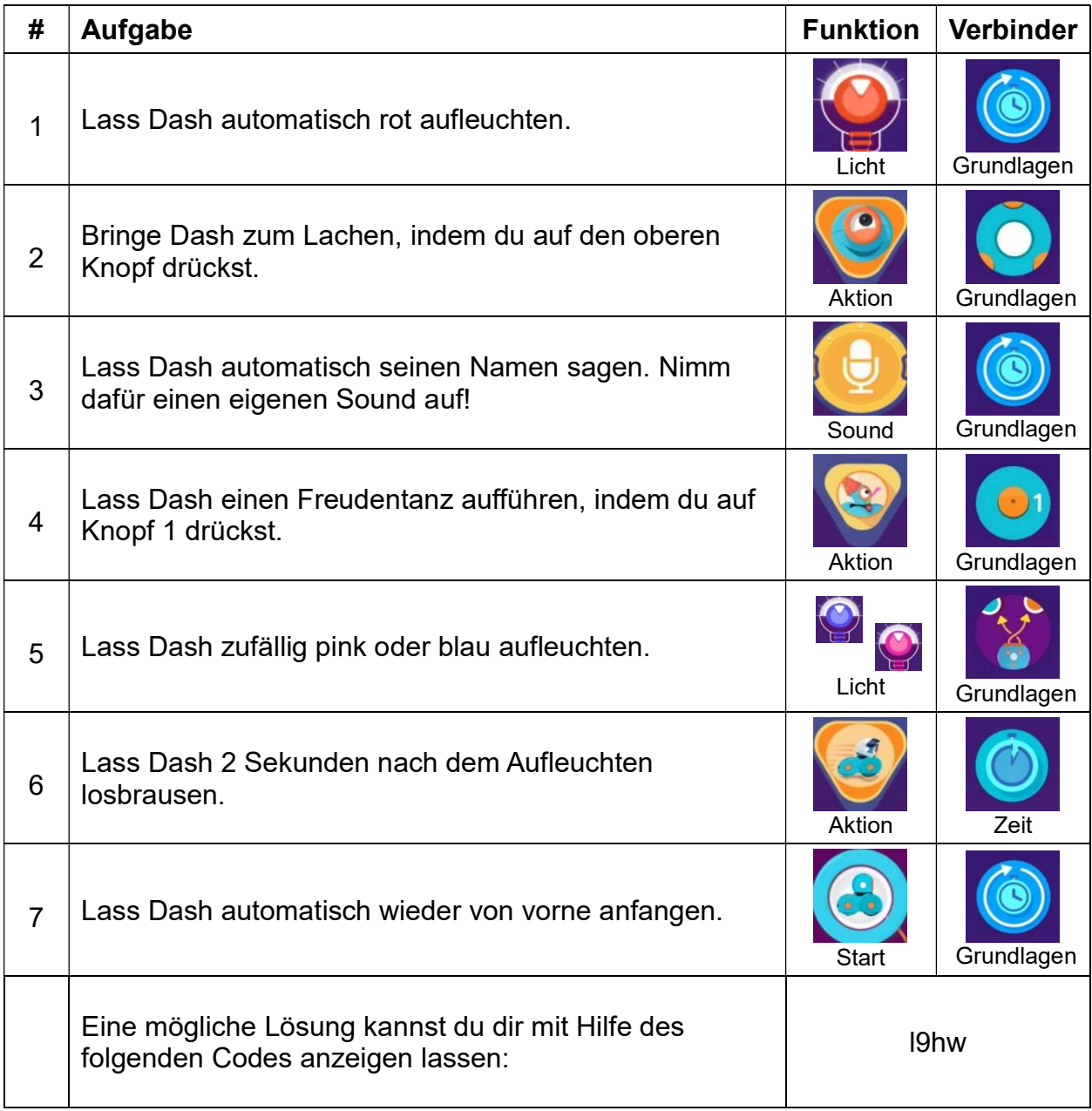

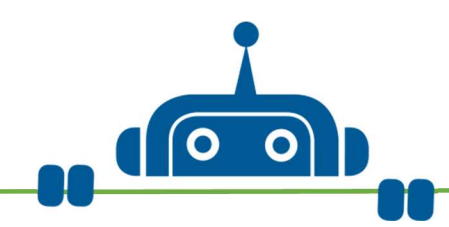

## Mission 2: Dash trifft "Die drei Fragezeichen"

Justus Jonas braucht eine Auszeit vom Detektivleben in Rocky Beach und fährt in den Urlaub. Dash vertritt den ersten Detektiv derweil im Team der drei Fragezeichen. Auf dem Schrottplatz von Justus' Onkel sucht Dash seine neue Kollegen Peter und Bob. Kannst du ihm bei der Suche helfen? Passt auf, dass ihr Tante Mathilda nicht in die Arme lauft! Ansonsten verbringt ihr den Rest des Tages damit, den Schrottplatz aufzuräumen! Und Skinny Norris geht ihr auch besser aus dem Weg!

### Das brauchst du:

Dash, Tablet, Zollstock oder Maßband, Klebeband, 3 Plastikbecher

So geht es los: Öffne die App "Wonder" und starte den "Erfinder-Modus". Lege dort ein "Neues Programm" an. Verbinde dich mit Dash.

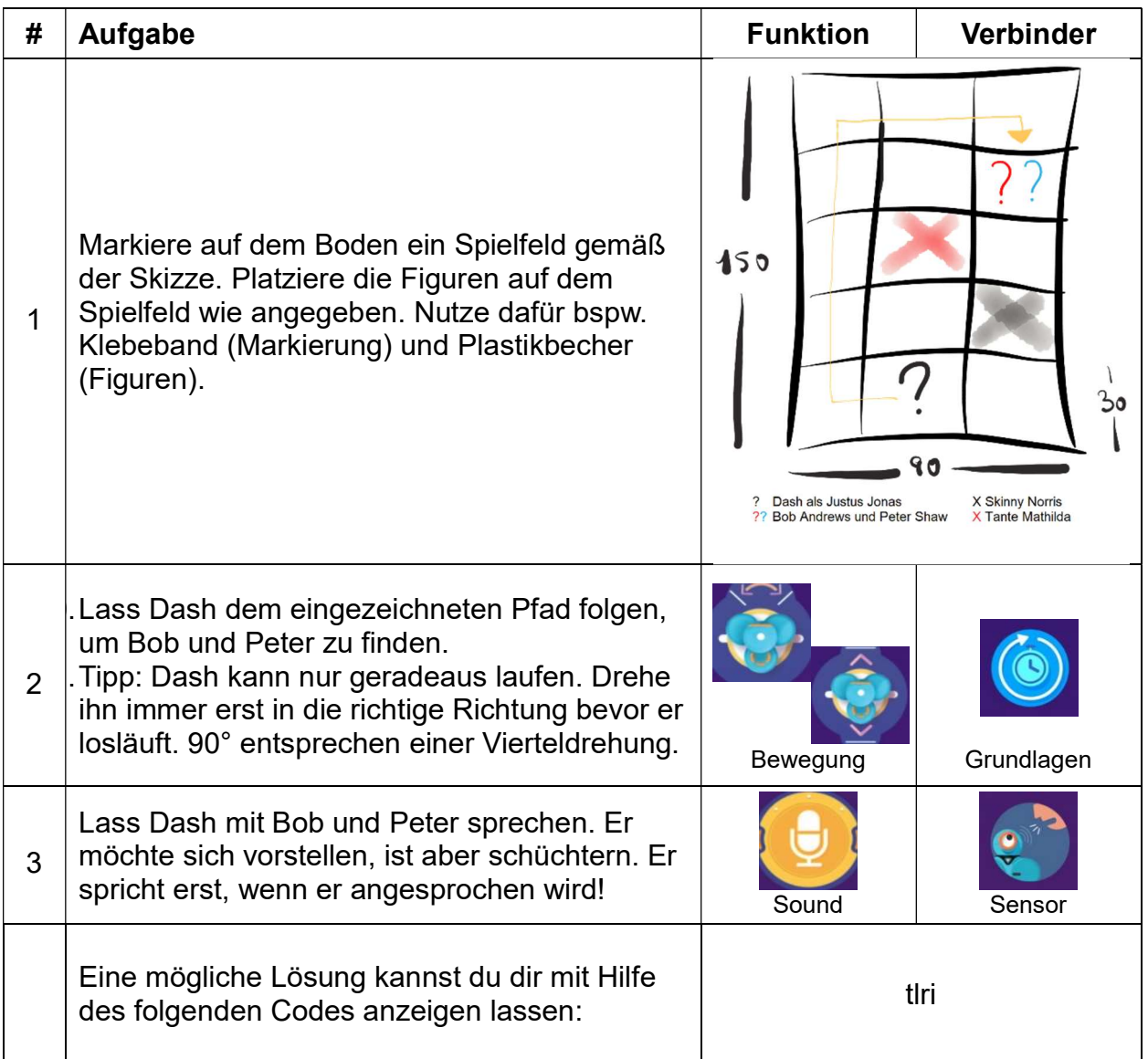

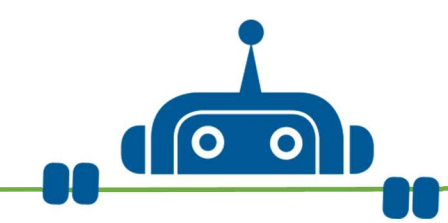

## Mission 3: Dash trifft "Die drei Fragezeichen"

Baue das Programm von Mission 2 mit der App "Blockly" nach.

### Das brauchst du:

Dash, Tablet, Parcours von Mission 2

So geht es los: Öffne die App "Blockly" und lege dort ein "Neues Programm" an. Verbinde dich mit Dash.

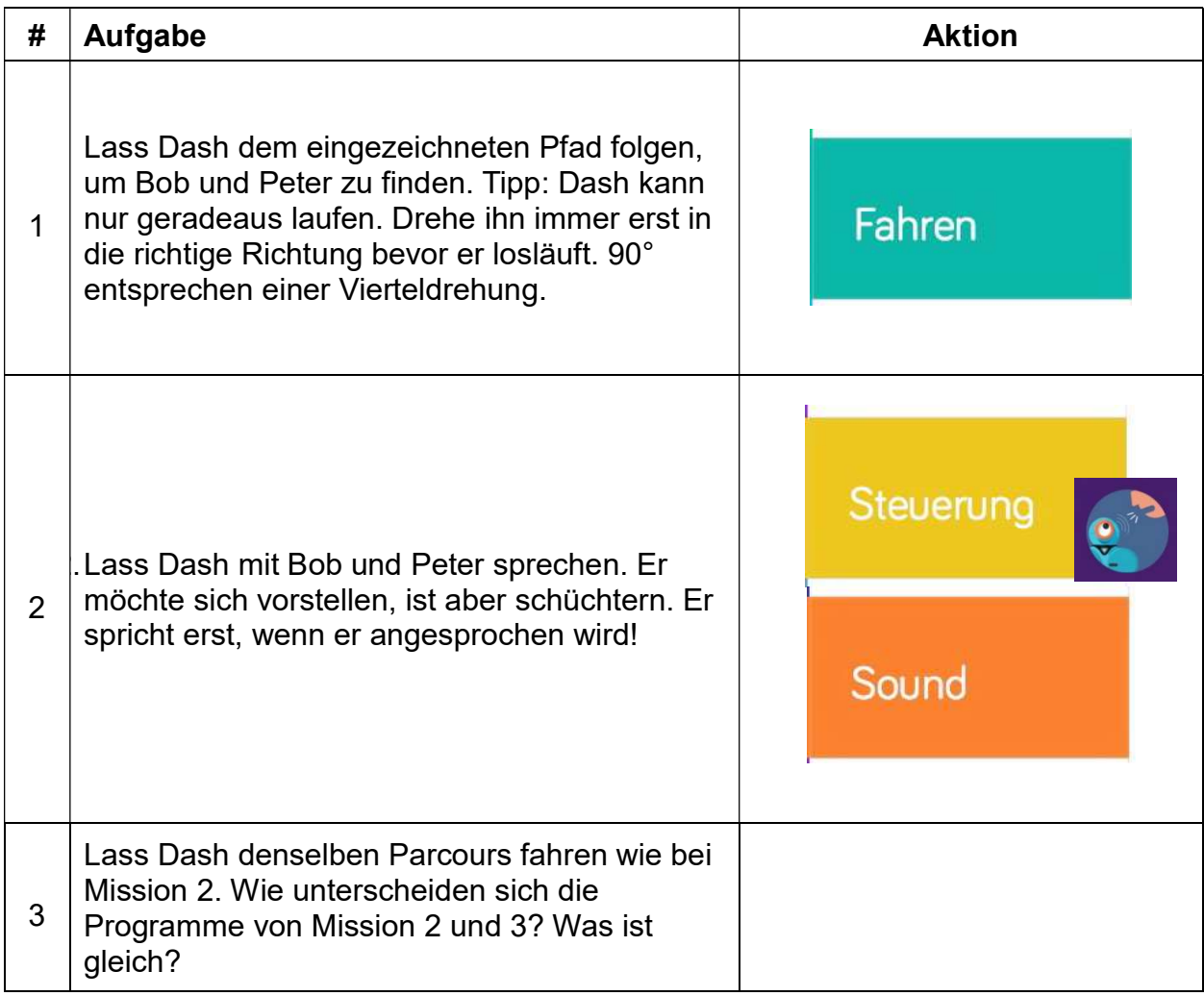

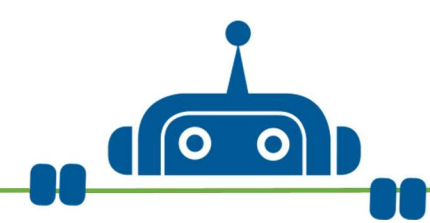

# Mission 4: Dash außer Rand und Band (Teil 1)

Dash freut sich total, dich zu sehen. Er führt einen coolen Roboter-Tanz vor. Mach mit!

#### Das brauchst du:

Dash, Tablet

So geht es los: Öffne die App "Blockly" und lege dort ein "Neues Programm" an.

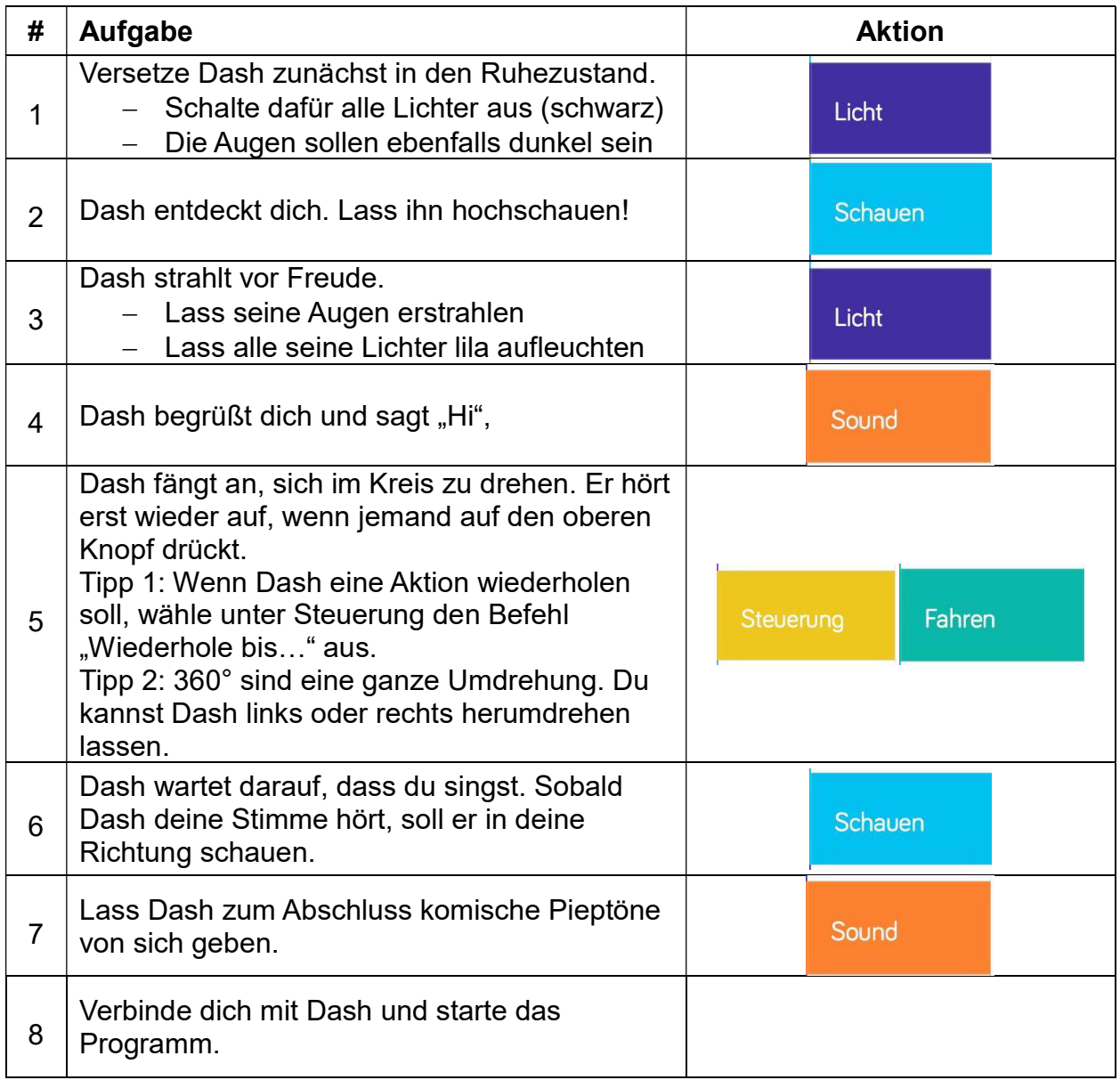

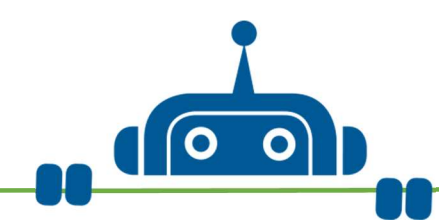

# Mission 5: Dash außer Rand und Band (Teil 2)

Jetzt sind bei Dash die Sicherungen durchgebrannt! Kannst du ihn reparieren?

### Das brauchst du:

Dash, Tablet, Programm für Mission 4

So geht es los: Öffne die App "Blockly", öffne das Programm von Mission 4 und erweitere es gemäß der folgenden Anleitung.

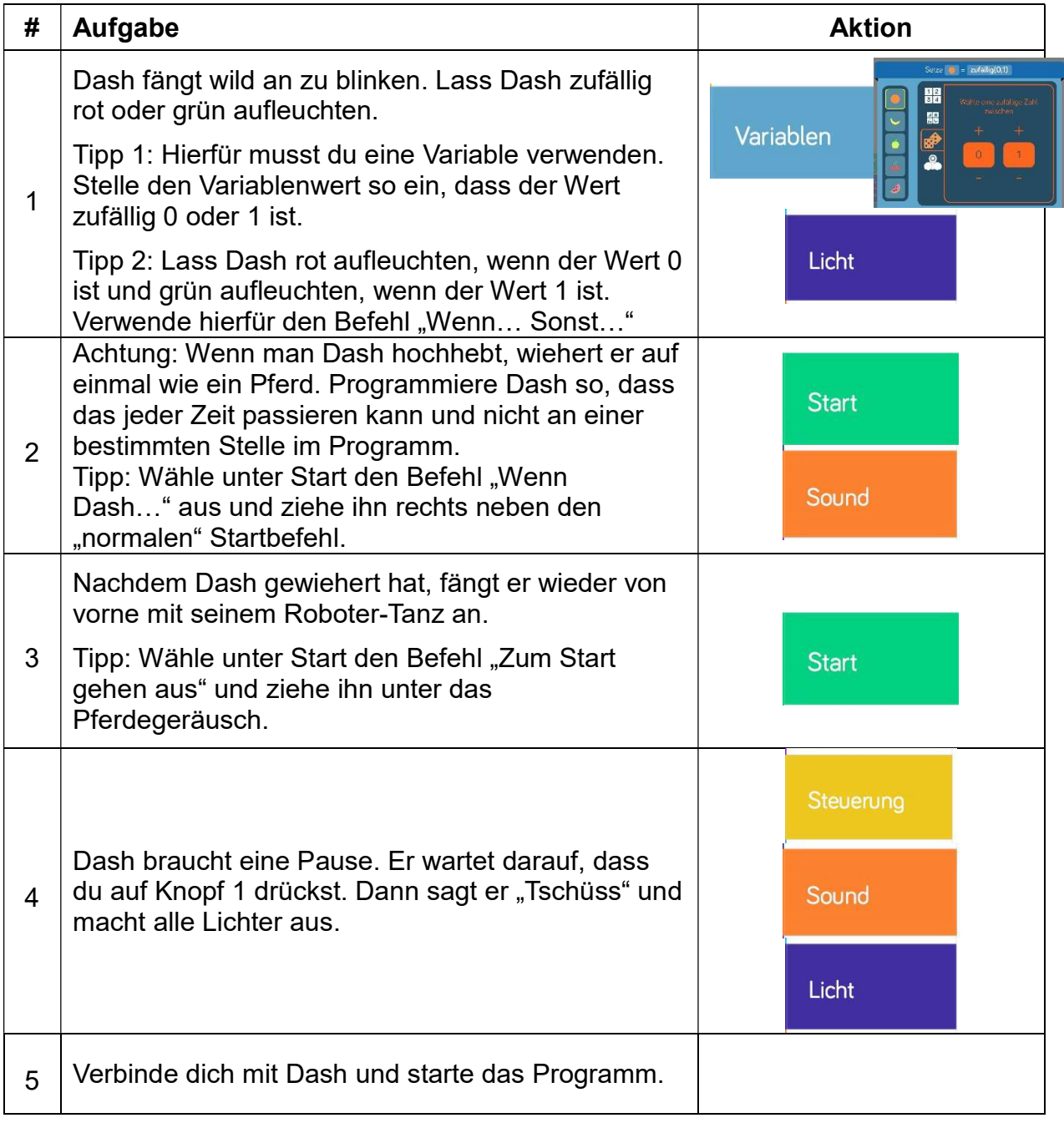